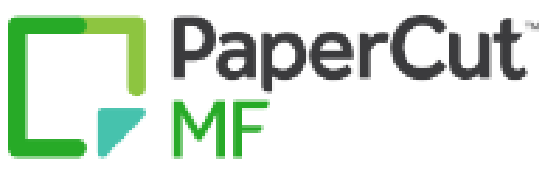

N.

## **Impression**

Afin de permettre au Cégep de réduire ses coûts en papier et en cartouches d'encre et de prévenir les abus, un processus de contrôle des impressions est mis en place depuis la session d'hiver 2013.

# **Clientèle visée**

**Tous les étudiants, inscrits au cégep de Sept-Îles à un programme régulier ou de la formation continue**

# **Impression dans les laboratoires**

Toutes les imprimantes des laboratoires sont gérées par Papercut, ainsi que le photocopieur de la bibliothèque. Le papier est fourni par le cégep.

# **Principe de fonctionnement**

- Les étudiants devront faire l'achat de crédit d'impression à la COOP ou en ligne avec Omnivox (Crédits d'impression).
- Pour chaque page imprimée, le crédit est réduit selon le tableau à la dernière page de cette procédure.
- Pour qu'un document soit imprimé, il faut que le crédit d'impression soit suffisant pour couvrir l'ensemble des pages qu'il contient; le système ne permet pas l'impression partielle d'un document.
- Le solde du compte d'impression de l'étudiant est toujours disponible à l'écran, l'icône « <sup>p</sup> », située à droite de la barre de tâches conduisant au détail du compte.

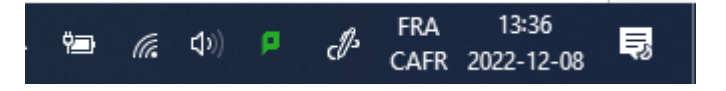

## **Particularités**

- Le compte d'impression de l'étudiant est lié à l'existence de son compte sur le réseau informatique du Cégep (nom utilisateur). Il est valide pour la durée de ses études au Cégep. Le crédit résiduel sera alors supprimé. Aucun crédit d'impression ne sera remboursé.
- Cependant, un remboursement pourra être effectué dans les cas d'erreurs du système ou de défaillances graves des imprimantes des laboratoires.
- Un transfert de crédits peut être fait d'un étudiant à un autre.

## **Conseils**

- À moins de disposer de finances illimitées, apprenez à économiser en évitant des impressions inutiles. Vous avez à fournir une confirmation du système pour éviter les erreurs.
- Prenez vos feuilles imprimées immédiatement; ne les oubliez pas dans le bac d'impression.
- Planifiez vos besoins d'impression afin de ne pas manquer de crédit
- Lorsqu'approche la fin de session, vérifiez bien votre crédit et tâchez de ne pas l'augmenter au-delà des besoins que vous aurez à combler d'ici la fin de la période des examens.
- maj. décembre 2022 N'oubliez pas de fermer votre ordinateur (compte d'usager) pour ne pas qu'un autre

usager puisse écouler votre crédit.

## **Le logiciel : Papercut**

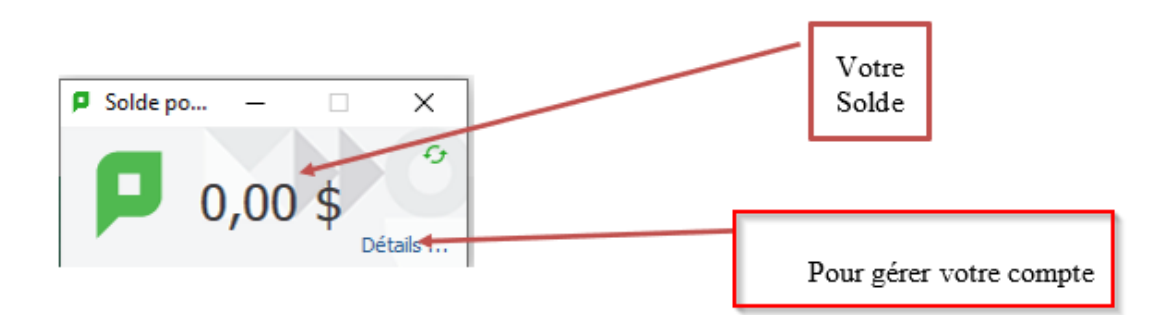

Principales Fonctionnalités:

- Suivi et Contrôle des coûts d'impressions via internet
- Compte utilisateur accessible en ligne sur les pcs du cégep
- Information sur l'impact environnemental des impressions pour responsabiliser l'utilisateur

#### **Lors d'une impression**

Cette fenêtre apparaîtra.

Permet de confirmer avant de *créditer* votre compte Papercut.

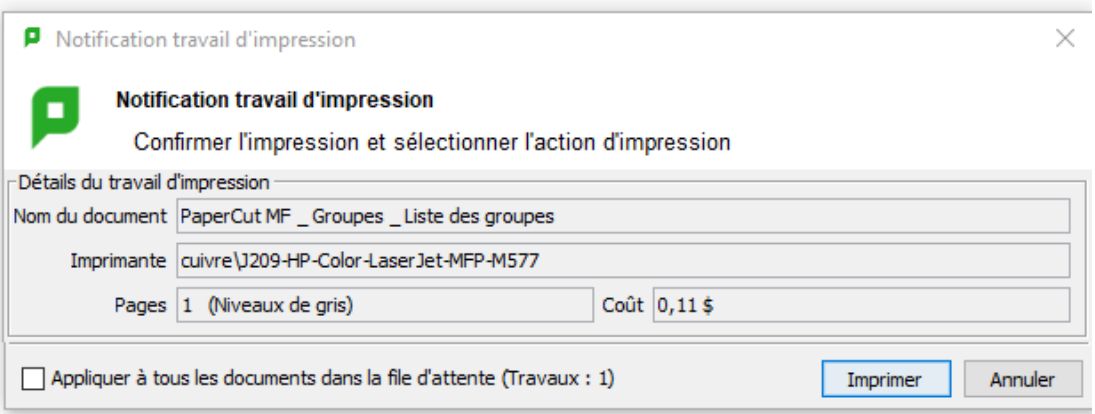

## **Nouvelle fonctionnalité :**

**Vous pouvez acheter des crédits d'impression via Omnivox** 

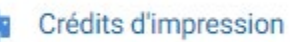

#### **En résumé :**

- **Le Cégep vous alloue \$10.00 de crédits par session.**
- **Voici les tarifs pour l'impression :**

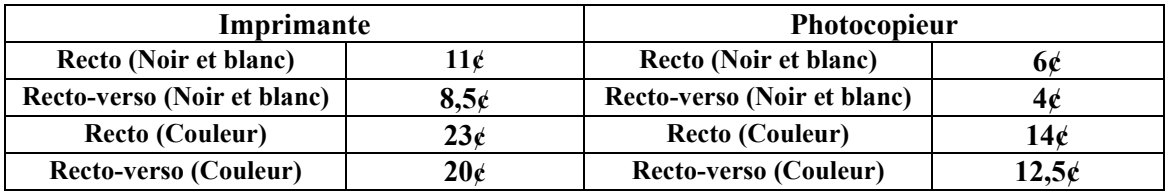

Les heures de la COOP sont : du lundi au vendredi de 9h00 à 11h30 et 13h00 à 16h00 Le module Omnivox « Crédits d'impression » est disponible en tout temps.

Pour toute question technique, Veuillez-vous présenter au J209 aux Services des Technologies de l'information ou appelez le 322.

## **Pour la gestion de votre compte Papercut :**

Cliquez sur *détails… Et une page web s'ouvrira et vous demandera votre compte réseau fourni par le cégep (le même que pour les ordinateurs).* 

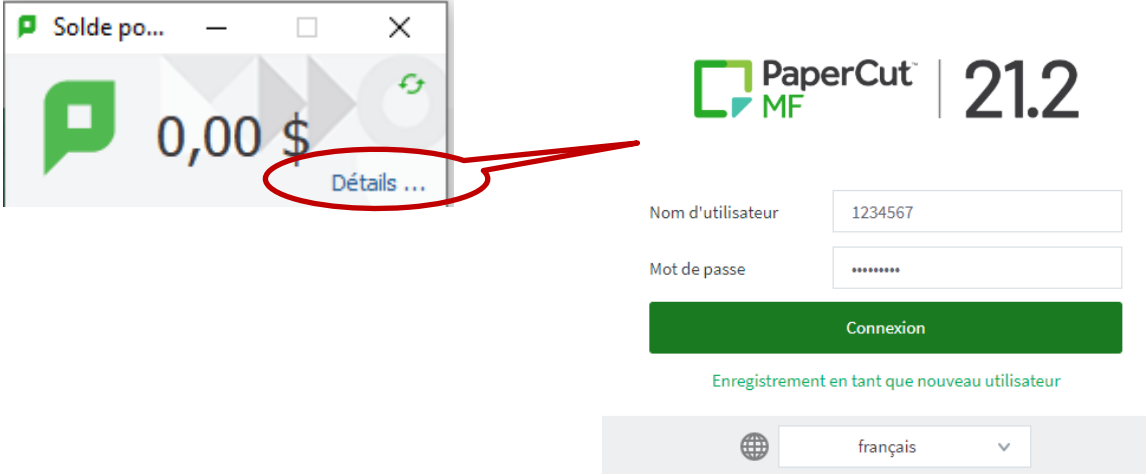

# **Quelques images écrans :**

**Pour acheter des crédits d'impression par le module Omnivox :**

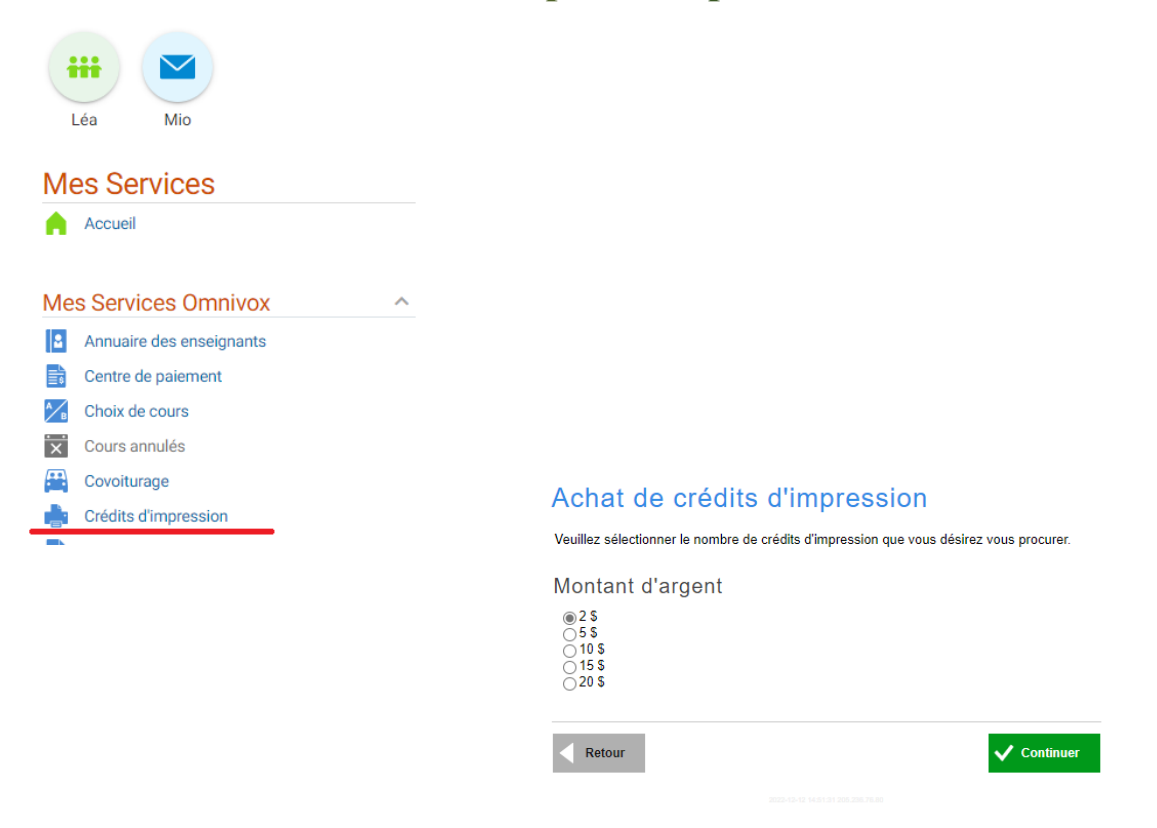

# **Pour ajouter des crédits d'impression par carte prépayé :**

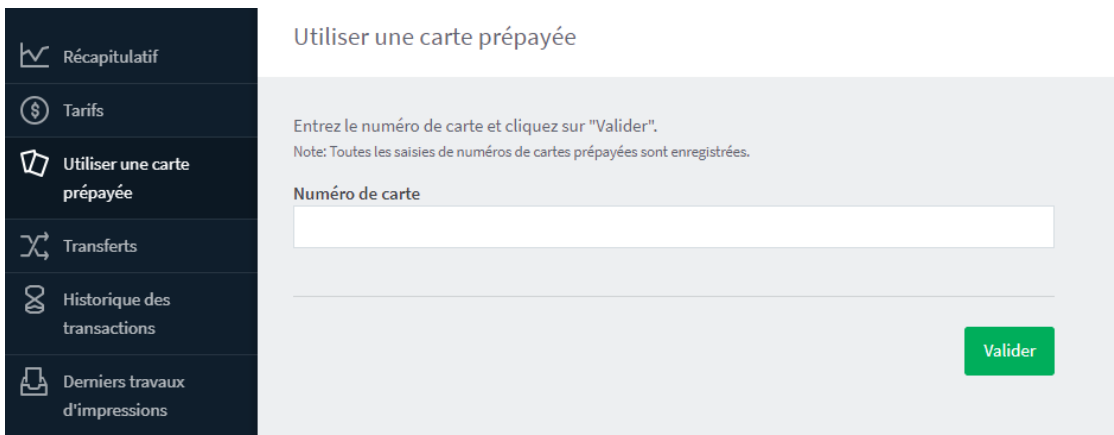

# **Pour voir vos activités:**

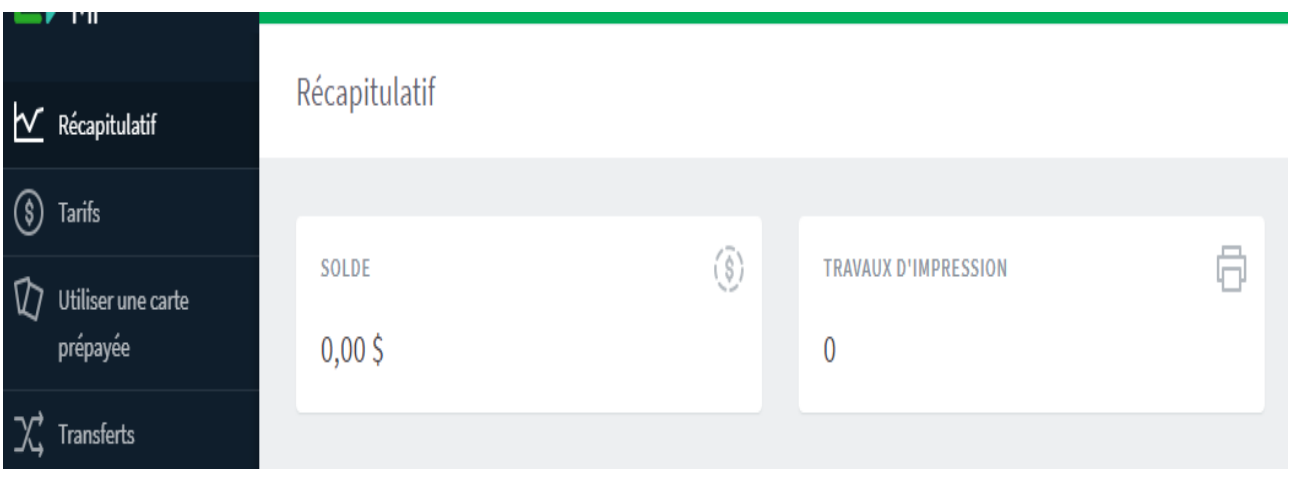